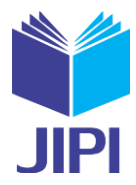

# **SISTEM INFORMASI PEMASANGAN IKLAN KORAN PADA PT. HARIAN TOPSKOR DENGAN METODE EXTREME PROGRAMMING (XP)**

# **Noer Azni Septiani1) ,Lita Devi Yanti2)**

1,2) Universitas Bina Sarana Informatika Kampus Kramat 98 Jl.Kramat Raya No.98, Senen, Jakarta Pusat , Indonesia e-mail[: noer.nas@bsi.ac.id](mailto:noer.nas@bsi.ac.id)<sup>1)</sup>, litadeviy@gmail.com<sup>2)</sup>

#### **ABSTRAK**

*Sistem Informasi Pemasangan Iklan merupakan suatu sistem yang memberikan layanan informasi berupa data pemasangan iklan, pembuatan invoice serta laporan iklan. Keberadaan sistem informasi ini penting. Dalam hal ini, PT. Harian Topskor membutuhkan sekali adanya suatu sistem informasi yang menunjang proses pengelolaan data terkait pemasangan iklan. Pengelolaan data terkait pemasangan iklan pada PT. Harian Topskor belum terkelola dengan baik sehingga sering kali terjadi kesalahan, untuk itulah Penelitian ini bertujuan untuk menciptakan sebuah aplikasi berbasis web dengan menggunakan metode Extreme Programming (XP) yang bermanfaat bagi PT. Harian Topskor untuk memudahkan dalam proses pengolahan data pemasangan iklan dan alat perancangan database berupa ERD (Entity Relationship Diagram). Dalam pengembangan perangkat lunak terdapat beberapa pendekatan atau metode yang digunakan, dalam penelitian ini metode yang digunakan adalah Extreme Programming (XP) untuk membangun sistem informasi pemasangan iklan, sedangkan pembuatan perangkat lunak dalam penelitiaaan ini, penulis menggunakan perangkat lunak Java NetBeans dan untuk database menggunakan PhpMyAdmin. Hasil yang diperoleh dari penelitiaan ini dapat membantu Perusahaan dalam melakukan pengelolaan data pemasangan iklan karena dapat mengatasi kesalahan dalam pemborosan waktu dalam pengelompokkan data, dan kesalahan pencatatan/perhitungan atas transaksi yang terjadi sistem yang dibuat dengan metode pengembangan extreme programming juga lebih efektif dalam pengerjaan karena dapat menghasilkan aplikasi dengan tingkat efisiensi dari waktu target yang telah direncanakan.Dari sistem pemasangan iklan yang masih manual Pada PT. Harian Topskor.*

*Kata Kunci : Sistem, Informasi, Pemasangan, Iklan, Extreme Programming*

#### *ABSTRACT*

*Advertising Information System is a system that provides information services in the form of advertising data, invoice generation and advertising reports. The existence of this information system is important. In this case, PT. Harian Topskor really needs an information system that supports the data management process related to advertising. Data management related to advertising at PT. Harian Topskor has not been managed properly so errors often occur, for this reason this study aims to create a web-based application using the Extreme Programming (XP) method which is beneficial for PT. Topskor Daily to facilitate the processing of advertising data and database design tools in the form of ERD (Entity Relationship Diagram). In software development there are several approaches or methods used, in this study the method used is Extreme Programming (XP) to build an advertising information system. Extreme Programming (XP) is a software engineering process that tends to use an object-oriented approach and the target of this method is a team formed on a small to medium scale and this method is also suitable if the team is faced with unclear requirements or changes in requirements. which is very fast, while making the software in this research, the author uses the Java NetBeans software and for the database using PhpMyAdmin. The design of this information system is the best solution to solve the problems that exist in this company, and with a computerized system an effective and efficient activity can be achieved in supporting activities at PT. Top scorer daily.*

*Keywords: System, Information, Installation, Advertising, Extreme Programming*

## I. PENDAHULUAN

T.Harian Topskor merupakan media pembuat berita Koran Topskor, yaitu koran olahraga harian pertama di Indonesia dengan segmentasi olahraga, TopSkor yang terbit perdana pada tanggal 6 Januari 2005. Media masa menjadi kebutuhan manusia yang merupakan makhluk sosial untuk mendapatkan informasi mengenai T.Harian Topskor merupakan media pembuat berita Koran Topskor, yaitu koran olahraga harian pertama di Indonesia dengan segmentasi olahraga, TopSkor yang terbit perdana pada tanggal 6 Januari 2005. Media masa menjadi kebutu koran, majalah, tabloid dan sebagainya.

Perkembangan media cetak tidak akan lepas dari iklan, Transformasi digital juga memicu inovasi dalam bidang periklanan. Dalam konteks industri periklanan sendiri dikenal tiga jenis kategori iklan daring, yakni iklan bergambar seperti banner dan video, iklan pencarian, dan iklan baris Menurt Goldfarb dalam[1]

Terkadang iklan yang memberikan kehidupan kepada media cetak, karena sebagian pendapatan sebuah media cetak berasal dari iklan. Iklan menjadi salah satu bentuk melakukan sebuah promosi yang paling dikenal, hal ini

Volume 06, Nomor 02, Desember 2021 : 424 – 435

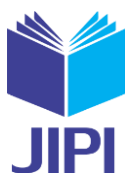

akan memungkinkan karena adanya jangkauan yang tersebar luas[2].Padatnya persaingan antara perusahaan surat kabar untuk menarik minat pemasangan iklan yang akan menjadi faktor kelangsungan hidup suatu perusahaan tabloid[3].Iklan dapat membuat persaingan menjadi lebih kompetitif, sehingga keputusan pembelian terhadap produk menjadi semakin meningkat[4]. pemasangan ikan yang paling efektif adalah media pemasangan iklan melalui media internet, karena melalui media internet iklan tidak akan dibatasi oleh ruang dan waktu[5]. Iklan merupakan salah satu strategi yang dapat digunakan untuk mempromosikan atau mengenalkan dan menyampaikan suatu informasi kepada masyarakat luas[6]. Iklan juga berfungsi sebagai pengingat, yaitu terus menerus mengingatkan para konsumen sehingga mereka akan tetap percaya terhadap informasi atau produk yang dikonsumsi Iklan juga berfungsi sebagai pengingat, yaitu terus menerus mengingatkan para konsumen sehingga mereka akan tetap percaya terhadap informasi atau produk yang dikonsumsi Iklan juga berfungsi sebagai pengingat, yaitu terus menerus mengingatkan para konsumen sehingga mereka akan tetap percaya terhadap informasi atau produk yang dikonsumsi menurut Winarsih dalam [7].Media promosi untuk mendapatkan daya tarik masyarakat terhadap iklan yang dipromosikan dan sebagai media pelayanan serta organisasi sosial untuk dapat dikenal sebagai pelayanan masyarakat luas, sehingga Iklan Layanan Masyarakat ini diterbitkan serta menjadi sebagai pelayanan masyarakat dan sebuah pengumuman yang tidak mengambil keuntungan dan mempromosikan program-program, kegiatan-kegiatan, atau pelayanan-pelayanan dari pemerintah pusat/lokal, atau dari organisasi sosial, dan pengumuman-pengumuman lain yang dikenal sebagai pelayanan masyarakat[8].

Extreme Programming (XP) merupakan sebuah proses rekayasa perangkat lunak yang cenderung menggunakan pendekatan berorientasi objek dan sasaran dari metode ini adalah tim yang dibentuk dalam skala kecil sampai medium serta metode ini juga sesuai jika tim dihadapkan dengan requirement yang tidak jelas maupun terjadi perubahan–perubahan requirement yang sangat cepat menurut Prabowo dalam [9]. Extreme Programming adalah sebuah pendekatan atau model pengembangan perangkat lunak yang mencoba menyederhanakan berbagai tahapan dalam proses pengembangan tersebut sehingga menjadi lebih adaptif dan fleksibel[10]. Extreme programming merupakan salah satu metode pengembagan turunan dari agile development. Agile development adalah teknik pengembangan yang dapat dilakukan dengan cepat atau dalam artian pemenuha kebutuhan perangkat lunak atau sistem informasi yang melibatkan pengguna dengan tujuan meminimalisir kesalahan pengembangan menurut Ferdiana dalam [11]. Extreme Programming (XP) adalah metode pengembangan perangkat lunak yang sederhana dan mencakup salah satu metode tangkas yang dipelopori oleh Kent Beck, Ron Jeffries, dan Ward Cunningham. XP adalah salah satu metode tangkas yang paling banyak digunakan dan menjadi pendekatan yang sangat terkenal[12]. Extreme Programming hadir dengan menawarkan sebuah disiplin baru dalam pengembangan software dengan agile[13]

Pemasangan iklan pada PT. Harian Topskor dalam prosesnya masih manual sehingga terjadi pemborosan waktu dalam pengelompokkan data. Segala proses yang berkaitan dengan data iklan diinput secaramanual di *Microsoft Excel*. Dari proses pengolahan data yang dilakukan secara manual, sehingga banyak ditemukan kelemahankelamahan yaitu terjadi kesalahan pencatatan dan perhitungan atas transaksi yang terjadi.

Tujuan Penelitian dalam Pemasangan iklan pada PT.Harian Topskor untuk mengetahui bagaimana sistem pemasangan iklan pada PT.HarianTopskor, mengetahui bagaimana kendala-kendala yang timbul dalam sistem pemasangan iklan pada PT.Harian Topskor dan membuat sistem informasi pemasangan iklan pada PT.Harian Topskor. Konsep Agile Software Development, khususnya konsep Extreme Programming (XP) dapat digunakan dengan baik serta manfaat dari Sistem Informasi dapat dirasakan dengan baik oleh seluruh pengguna[14]

# II. METODOLOGI PENELITIAN

Pada sistem pemasangan iklan koran pada PT. Harian Topskor Penulis menggunakan Metode *Extreme Programming (XP)* dengan pendekatan kualitatif dimana Teknik pengumpulan data yang dilakukan dalam penelitian ini diantarnya adalah observasi yaitu dalam hal ini penulis melakukan pengamatan langsung bagaimana sistem pemasangan iklan yang berjalan pada PT. Harian Topskor. Mengumpulkan data-data terkait pemasangan iklan pada perusahaan tersebut. Kedua adalah wawancara, dalam metode ini, penulis melakukan wawancara dengan narasumber yang bersangkutan yaitu Bagian Marketing untuk memperoleh penjelasan lengkap guna memperkuat data. Ketiga adalah studi pustaka, pada metode ini penulis mencari informasi secara teori yang berhubungan dengan masalah yang dimuat dalam penyusunan tugas akhir ini. Adapun penulis mencari data-data dari buku-buku yang berkaitan dengan periklanan, artikel-artikel serta jurnal-jurnal yang mendukung informasi yang diperlukan.

Pada penelitian ini metologi yang digunakan dalam Sistem Informasi Pemasangan Iklan Koran Pada PT. Harian Topskor adalah metode Extreme Programming (XP).

Volume 06, Nomor 02, Desember 2021 : 424 – 435

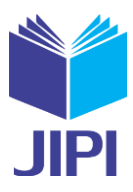

Extreme programming adalah model pengembangan perangkat lunak yang menyederhanakan berbagai tahapan pengembangan sistem menjadi lebih efisien, adaptif dan fleksibel. Nilai dasar metode extreme programming [15]:

- a. Communication: Memfokuskan komunikasi yang baik antara programmer dengan user maupun antar programmer.
- b. Courage: Pengembang perangkat lunak harus selalu memiliki keyakinan, keberanian dan integritas dalam melakukan tugasnya.
- c. Simplicity: Lakukan semua dengan sederhana.
- d. Feedback: Mengandalkan feedback sehingga dibutuhkan anggota tim yang berkualitas.
- e. Quality Work: Proses berkualitas berimplikasi pada perangkat lunak yang berkualitas sebagai hasil akhirnya.

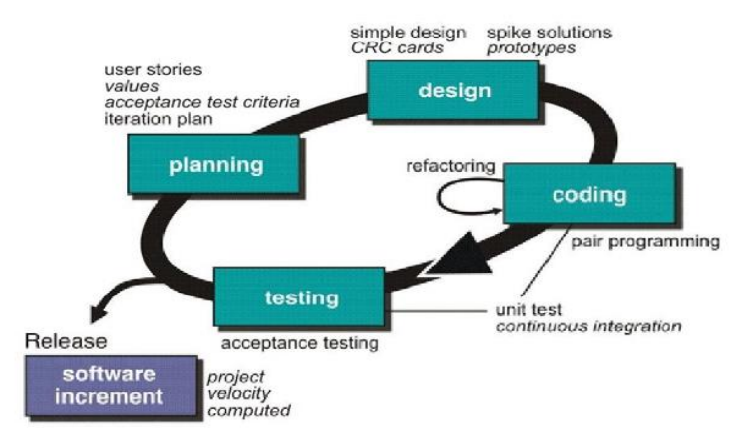

Sumber:[13]

Gambar 1. Metode Extreme Programming

Tahapan dalam metode pengembangan sistem Extreme Programming yaitu[9] :

*1) Planning (Perencanaan)*

Tahapan ini merupakan langkah awal dalam pembangunan sistem dimana dalam tahapan ini dilakukan beberapa kegiatan perencanaan yaitu, identifikasi permasalahan, menganalisa kebutuhan sampai dengan penetapan jadwal pelaksanaan pembangunan sistem.

*2) Design (Perancangan)*

Tahapan berikutnya adalah perancangan dimana pada tahapan ini dilakukan kegiatan pemodelan yang dimulai dari pemodelan sistem, pemodelan arsitektur sampai dengan pemodelan basis data. Pemodelan sistem dan arsitektur menggunakan diagram Unified Modelling Language (UML) sedangkan pemodelan basis data menggunakan Entity Relationship Diagram (ERD).

*3) Coding (Pengkodean)*

Tahapan ini merupakan kegiatan penerapan pemodelan yang sudah dibuat kedalam bentuk user inteface dengan menggunakan bahasa pemrograman. Adapun bahasa pemrograman yang digunakan adalah PHP dengan metode terstruktur. Untuk sistem manajemen basis data menggunakan piranti lunak MySQL.

*4) Testing (Pengujian)*

Setelah tahapan pengkodean selesai, kemudian dilakukan tahapan pengujian sistem untuk mengetahui kesalahan apa saja yang timbul saat aplikasi sedang berjalan serta mengetahui apakah sistem yang dibangun sudah sesuai dengan kebutuhan pengguna. Metode pengujian yang digunakan pada tahapan ini adalah metode blackbox testing, dimana pengujian yang dilakukan terhadap form beberapa masukkan apakah sudah berjalan sesuai dengan fungsinya masingmasing.

# III. HASIL DAN PEMBAHASAN

# *A. Perencanaan (Planning)*

Dalam sistem pelayanan iklan PT.Harian Topskor terdapat beberapa prosedur, antara lain :

*1. Pemesanan Iklan*

Bagian *Marketing* mengirimkan surat penawaran melalui *E-mail* / *Whatsapp* kepada *Client* atau melakukan *meeting* dengan *Client* untuk pemasangan iklan koran. Dalam surat penawaran dicantumkan paket iklan yang akan ditawarkan. Jika *Client* menyetujui penawaran tersebut, maka *Client* mengirimkan PO/*Purcahse Order* kepada Marketing.

*2. Pemasangan Iklan*

Setelah menerima PO/*Purcahse Order,* Marketing akan membuat Media *Order* Iklan sebanyak 2 rangkap untuk

Volume 06, Nomor 02, Desember 2021 : 424 – 435

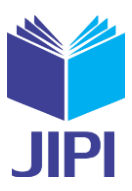

*Client* dan untuk perusahaan sebagai bukti kerjasama antar kedua belah pihak. Untuk jadwal tayang iklan tergantung dari permintaan *Client* atau sesuai dengan promo produk yang akan di iklankan.

*3. Pembayaran*

Setelah iklan dipasang, Marketing mengirimkan bukti pemasangan iklan beserta *invoice* (tagihan pembayaran) melalui kurir perusahaan. Dalam jangka waktu 30 hari -45 hari setelah iklan tayang, *Client* melakukan pembayaran pemasangan iklan melalui *ATM Transfer* / *Mobile Banking* ke Rekening PT.Harian Topskor atau bisa juga melalui Giro Iklan.

*4. Pembuatan Laporan Iklan*

Setiap terjadi transaksi pemasangan iklan, Marketing mengelola data tersebut untuk dijadikan laporan pemasangan iklan dan diserahkan kepada PemimpinRedaksi setiap minggunya.

Dalam aplikasi pemasangan iklan koran terdapat dua pengguna yang dapat mengelola sistem yaitu Marketing sebagai Admin dan Sekretaris Pemasaran sebagai User. Kedua pengguna tersebut memiliki karakteristik interaksi dengan sistem yang berbeda-beda dan memiliki kebutuhan informasi yang berbeda-beda, diantaraya adalah skenario kebutuhan admin yang terdiri atas menambah form client, mengelola form iklan, mengelola form transaksi, membuat invoice, dan menambah data pengguna/use. Kedua adalah skenario kebutuhan use yang terdiri atas memilih data laporan yang akan dicetak, dan mencetak laporan iklan. Selanjutnya adalah kebutuhan sistem yang terdiri atas Admin/User harus melakukan login terlebih dahulu dengan memasukkan username dan password agar privasi masing-masing dapat terjaga keamanannya. Admin bisa masuk ke Form Master dan mengelola semua data, sedangkan user bisa masuk ke Form User dan hanya bisa mencetak laporan iklan, serta Admin/User harus melakukan logout setelah selesai menggunakan aplikasi.

# *B. Perancangan (Design)*

Tahap awal perancangan sistem informasi pemasangan iklan koran pada PT. Harian Topskor berbasis web ini adalah :

- 1. Pemodelan Sistem
- a).Use case diagram pemasangan Iklan

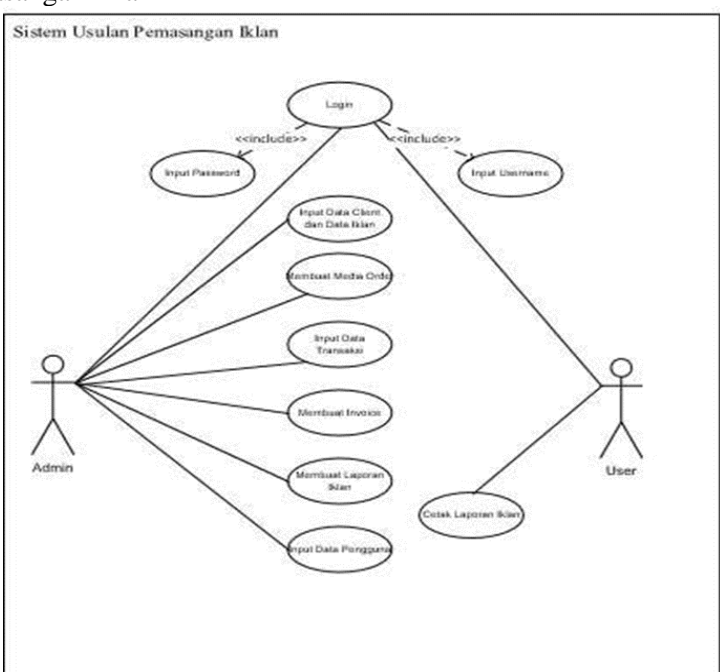

Gambar 2. Rancangan Diagram Use Case Pemasangan Iklan

Pada Gambar 2 Rancangan Diagram Use Case Pemasangan Iklan menggambarkan mengenai fungsi atau pelayanan apa saja yang bisa digunakan oleh admin dan user, Untuk melakukan manajemen data pengguna admin dan user diharuskan melakukan login, jika berhasil maka akan masuk ke Aaplikasi pemasangan iklan ,dimana admin dapat melakukan input data client dan data iklan,media order,data traansaksi,invoice dan data pengguna, sedangkan user bisa mencetak laporan pemasangan iklan..

Volume 06, Nomor 02, Desember 2021 : 424 – 435

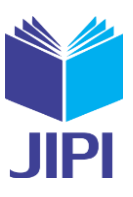

b). Diagram Aktivitas Form Client

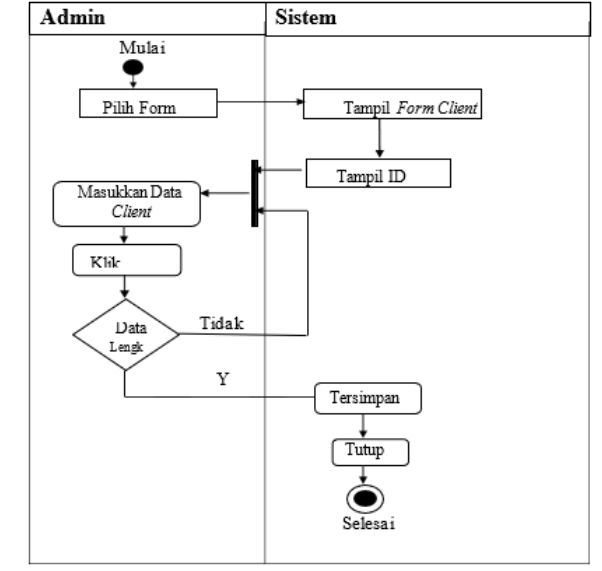

Gambar 3. Activity diagram Form Client

Gambar 3 merupakan Activity diagram Form Client,Admin yang ingin melakukan pengolahan data client membuka menu client kemudian sistem menampilkan halaman/form client, admin harus mengisi data dengan lengkap sesuai dengan elemen data yang diminta kemudian klik simpan, selanjutnya sistem melakukan validasi kelengkapan data, jika sudah lengkap sistem akan menyimpan data.

## c). Diagram Aktivitas Form Iklan

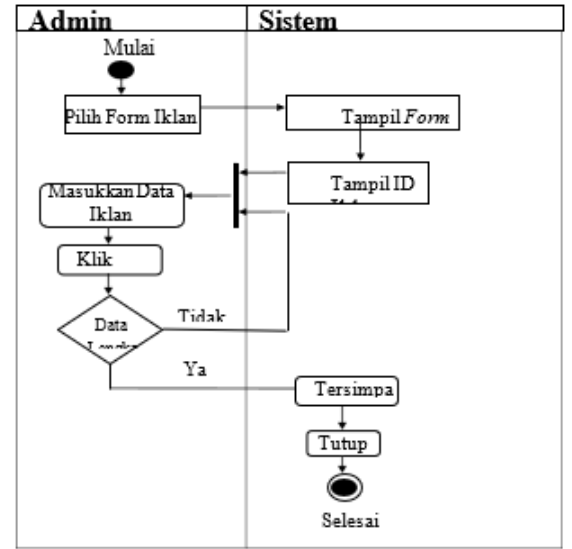

Gambar 4. Activity diagram Form Iklan

Gambar 4 merupakan Activity diagram Form Iklan Admin yang ingin melakukan pengolahan iklan membuka menu iklan kemudian sistem menampilkan halaman/form iklan, Id Iklan akan tampil otomatis jika menambahkan data iklan,admin harus mengisi data iklan dengan lengkap sesuai dengan elemen data yang diminta kemudian klik simpan, selanjutnya sistem melakukan validasi kelengkapan data, jika sudah lengkap sistem akan menyimpan data .

# d). Diagram Aktifitas Form Media Order

Volume 06, Nomor 02, Desember 2021 : 424 – 435

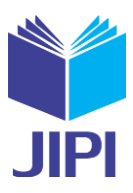

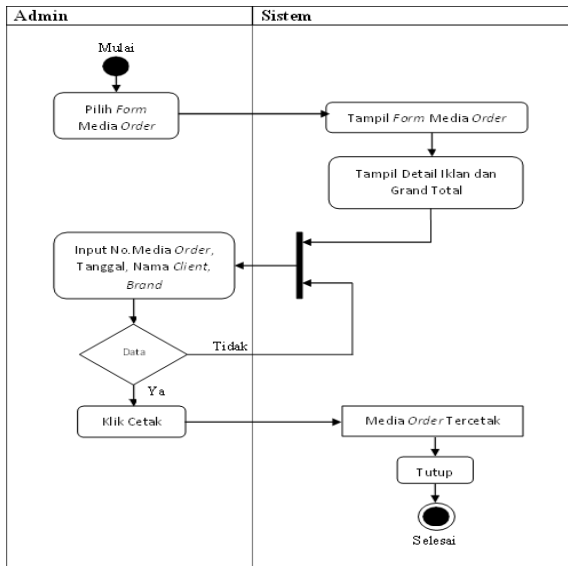

Gambar 5. Activity diagram Form Media Order

Gambar 5 merupakan Activity diagram Form Media Order,Admin yang ingin melakukan pengolahan data order membuka menu order kemudian sistem menampilkan halaman/form order yang lanjutan dari haalaman iklan, detail iklan dan grand total akan tampil otomatis jika menambahkan data order, admin harus mengisi no. media order,tanggal,nama client dan brand dengan lengkap sesuai dengan elemen data yang diminta kemudian klik simpan, selanjutnya sistem melakukan validasi kelengkapan data, jika sudah lengkap sistem akan mencetak media order

## e). Diagram Aktifitas Form Invoice

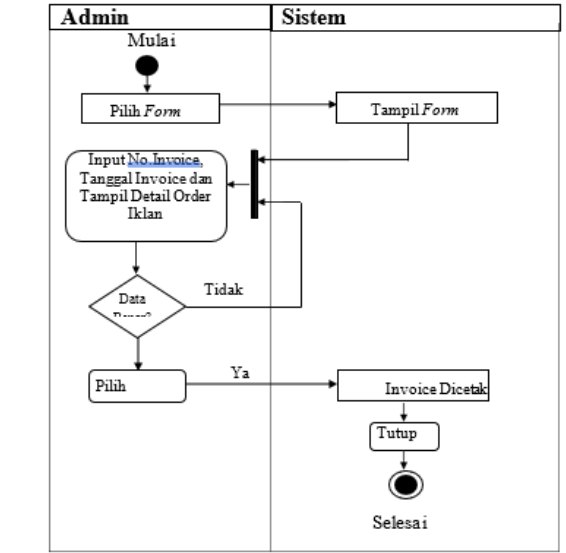

Gambar 6. Activity diagram Form Invoice

Gambar 6 maerupakan Activity diagram Form Invoice,Admin yang ingin melakukan pengolahan data invoice membuka menu invoice kemudian sistem menampilkan halaman/form invoice lanjutan dari halaman order, admin harus mengisi no invoice,tanggal invoice,otomatis akan tampil detail order dengan lengkap sesuai dengan elemen data yang diminta kemudian klik simpan, selanjutnya sistem melakukan validasi kelengkapan data, jika sudah lengkap sistem akan mencetak invoice.

#### f). Diagram Aktivitas Form Laporan Iklan

Volume 06, Nomor 02, Desember 2021 : 424 – 435

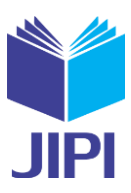

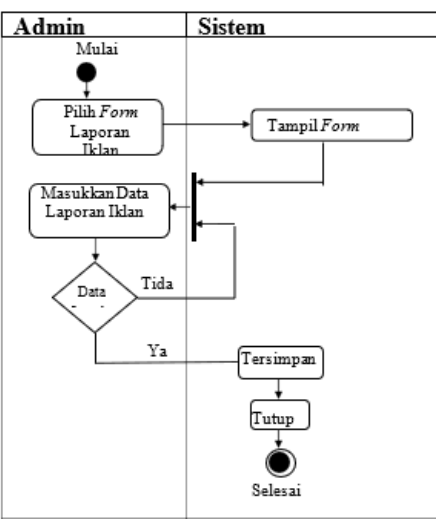

Gambar 7. Activity diagram Form Laporan Iklan

Gambar 7 merupakan Activity diagram Form Laporan Iklan, Admin yang ingin menampilkan laporan iklan kemudian sistem menampilkan halaman/form laporan iklan, masukan data laporan iklan dengan lengkap sesuai dengan elemen data yang diminta, selanjutnya sistem melakukan validasi kelengkapan data, jika sudah lengkap data akan tersimpan.

Tahap Perancangan selanjutnya adalah Merancang Basis data menggunakan Entity Relationship Diagram (ERD) dapat dilihat digambar 7 dan Logical Record Structure (LRS) pada gambar 8.

#### g). Entity Relationship Diagram pemasangan iklan koran

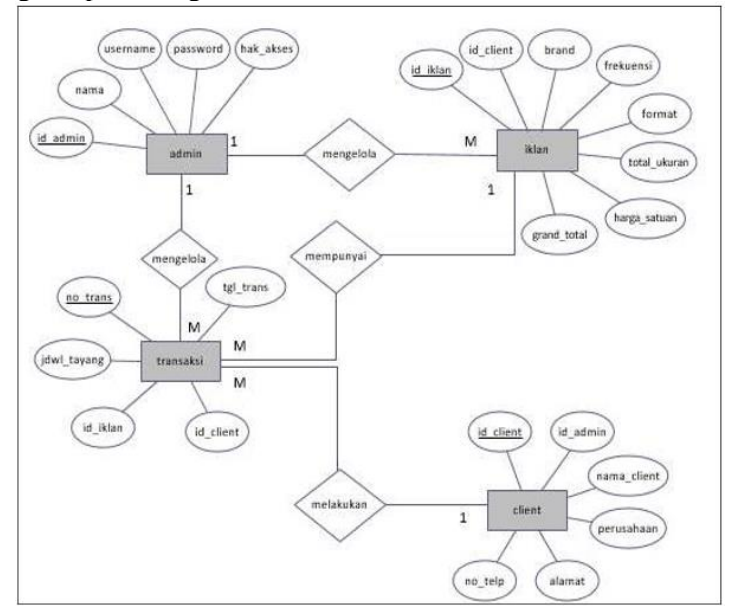

Gambar 8. Entity Relationship Diagram (ERD) pemasangan Iklan Koran

h). Logical Record Structure Pemasangan Iklan koran

Volume 06, Nomor 02, Desember 2021 : 424 – 435

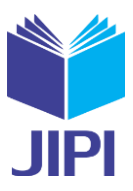

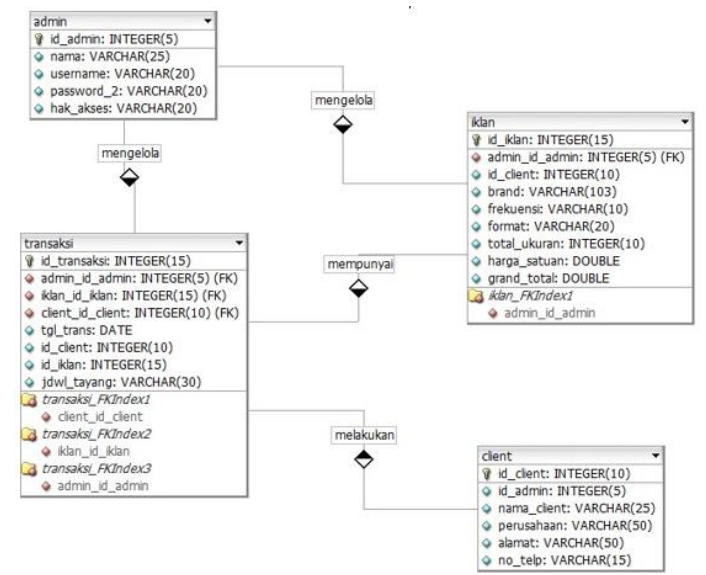

Gambar 9. Logical Record Structure (LRS) Pemasangan Iklan Koran

## *C. Pengkodean (Coding)*

Tahapan selanjutnya adalah mengimplementasikan rancangan yang telah dibuat kedalam kode program yang selanjutnya menghasilkan prototype program seperti berikut :

## *1). Interface Form* Login

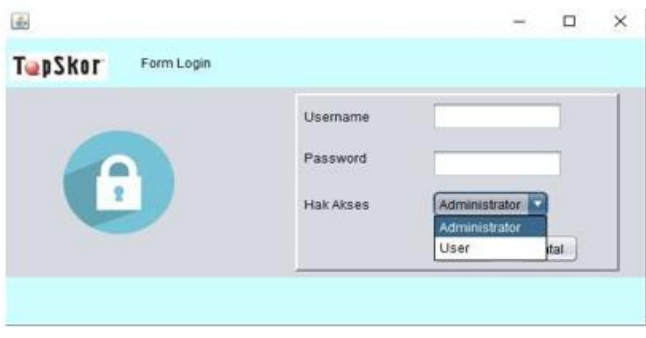

Gambar 10. *Interface Form* Login

Gambar 10 merupakan Interface Form Login,Halaman login admin digunakan untuk masuk ke halaman utama ruang admin atau user dengan tujuan untuk keamanan sistem dan penyalahgunaan . Admin atau user yang ingin masuk harus memasukkan user dan password yang sesuai dengan data yang terdapat pada basis data. Jika admin memasukkan username dan password dengan benar, admin atau user juga pilih hak akses maka sistem akan mengarahkan ke ruang admin atau user, namun jika salah sistem aka menampilkan notifikasi berupa kotak pesan dan mengarahkan kembali ke halaman depan

# *2). Interface Form Master*

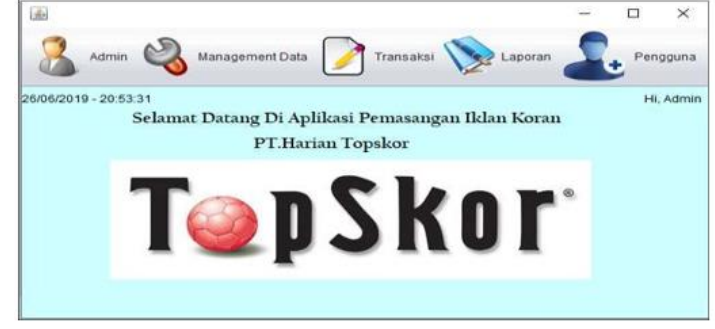

Gambar 11. *Interface Form Master*

Gambar 11 merupakan Interface Form Master, Halaman depan admin atau halaman utama admin aplikasi

Volume 06, Nomor 02, Desember 2021 : 424 – 435

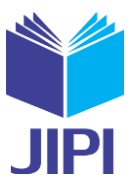

pemasangan iklan koran berbasis web ini menampilkan beberapa informasi seputar informasi menu Admin, Management data, Transaksi,laporaan,pengguna.

*3). Interface Form Client*

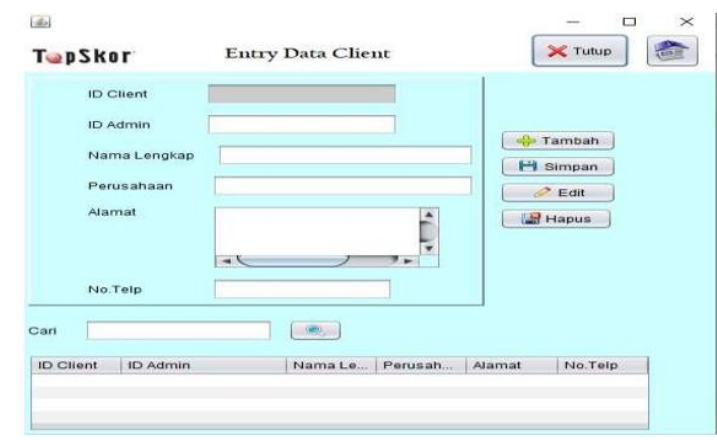

Gambar 12. *Interface Form Client*

Gambar 12 merupakan Interface Form Client ,Halaman client digunakan untuk admin masuk ke halaman client ,Id client otomatis tampil saat menambahkan data client,admin memasukan data client dengan lengkap sesuai format, jika ada perubahan data admin jg bisa merubah data client dan mengupdatenya,pencarian data client juga bisa dicari berdasarkan id client.

## *4). Interface Form* Iklan

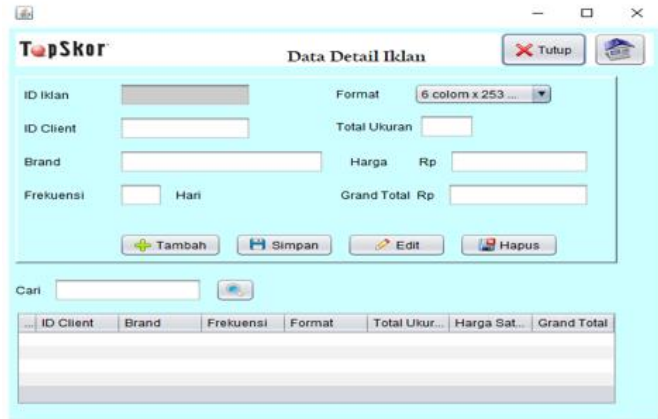

Gambar 13. Interface Form Iklan

Gambar 13 meripakan Interface Form Iklan,Halaman Iklan digunakan untuk admin masuk ke halaman iklan ,Id iklan otomatis tampil saat memasukan data iklan,admin memasukan id client,brand,frekuensi hari yang di inginkan,pilih format iklan yang di inginkan,total ukuran iklan koran, harga dan grand total otomatis muncul berdasarkan frekuensi,formaat dan total ukuran,iklan,jika pengisian data iklan sudah lengkap sesuai format maka data pemesanan iklan tersimpan, jika ada perubahan data admin jg bisa merubah data iklan dan mengupdatenya,pencarian data iklan juga bisa dicari berdasarkan id client atau id iklan.

# *5). Interface Form Invoice*

Volume 06, Nomor 02, Desember 2021 : 424 – 435

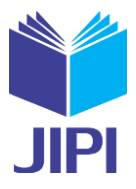

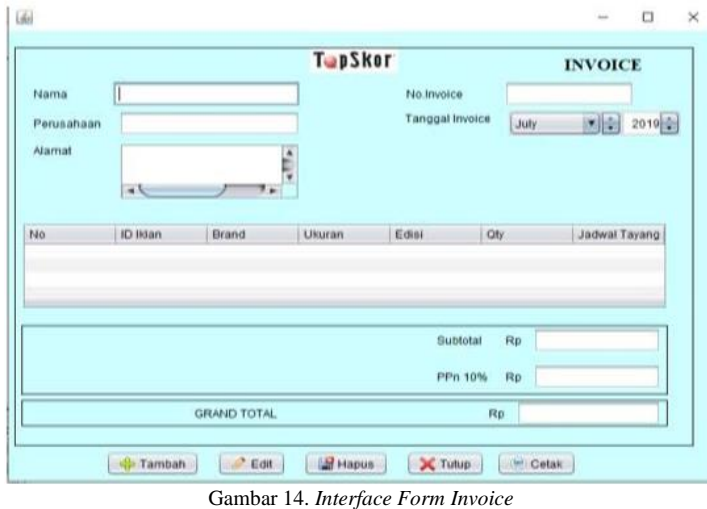

Gambar 14 merupakan Interface Form Invoice ,Halaman invoice digunakan untuk admin masuk ke halaman invoice ,admin memasukan data client,no invoice daan taanggal invoice,jika data sudah sesuai maka bukti invoice dapet di cetak.

# *D. Testing (Pengujian)*

Tahapan selanjutnya adalah melakukan pengujian menggunakan BlackBox Testing pada sistem informasi pemasangan iklan koran yaitu dengan melakukan uji validasi masukan dankeluaran dari sistem.

## 1. Pengujian Halaman Login

Pada Tabel 1 merupakan Pengujian Blackbox halaman login, Pengujian pada halaman ini dilakukan pada fungsi validasi username dan password, apakah berjalan sesuai dengan fungsinya.

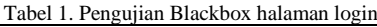

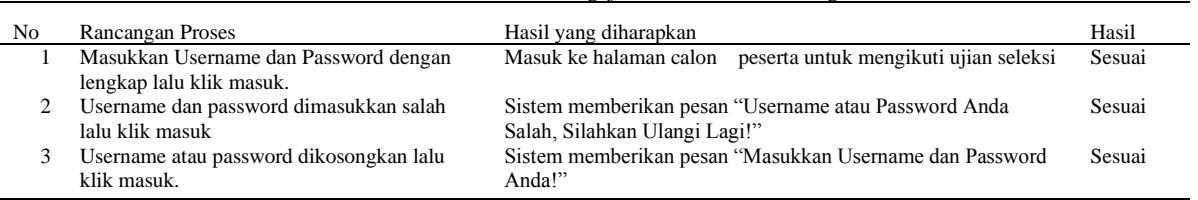

# 2. Pengujian Halaman Client

Pada Tabel 2 merupakan Pengujian blackbox halaman Client ,Pengujian pada halaman ini dilakukan untuk menambahkan data clien,mengedit data clien yang sudah ada dan pencarian clien berdasarkaan id clien, Berikut adalah hasil pengujian halaman client:

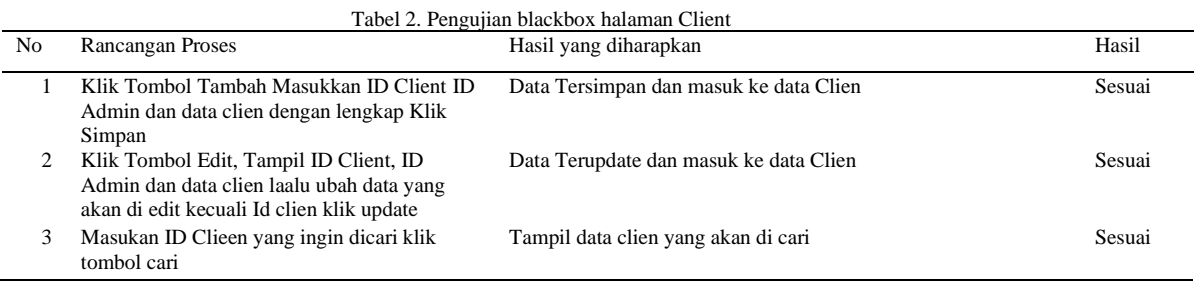

# 3. Pengujian Halaman Transaksi

Pada Tabel 3. Pengujian blackbox Iklan, Pengujian halaman ini dilakukan untuk pemesanan pemasangan iklan,isi id client,brand,frekuensi(hari),pilih format ukuran yang di inginkan,menampilkan harga dan grand total, Berikut adalah hasil pengujian halaman iklan:

Volume 06, Nomor 02, Desember 2021 : 424 – 435

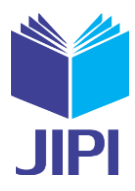

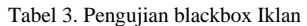

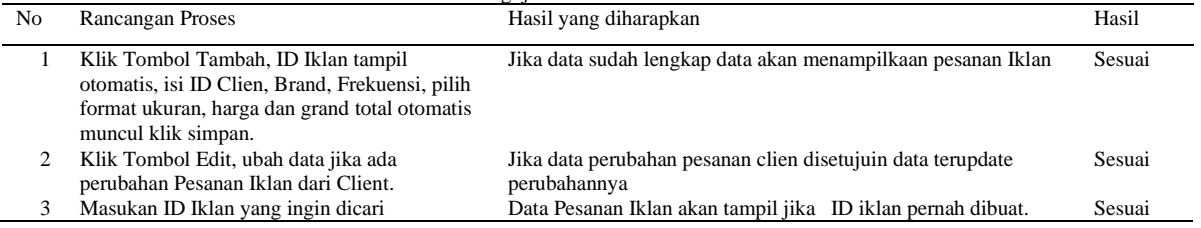

Berdasarkan hasil pengujian menggunkan metode black box maka dapat disimpulkan sistem layak digunakan dengan hasil pengujian 100%

#### E. Analisis Terkait

Menurut Anggun Pratama dan Rido Febryansyah pada jurnal yang berjudul" Penerapan Metode Waterfall Berbasis Web Pada Aplikasi Pemasangan Iklan Koran" dapat kesimpulan Dengan adanya sistem pemasangan iklan koran berbasis website maka proses pemasangan iklan lebih efektif karena proses pemasangan iklan menjadi lebih mudah dan terdokumentasi dengan baik, Customer dapat memasangan iklan dengan mudah Berdasarkan hasil pengujian menggunkan metode black box maka dapat disimpulkan sistem layak digunakan dengan hasil pengujian 100% dari 37 kali pengujian dan telah memenuhi syarat karena sudah melampaui batas minimum keberhasilan pengujian 50%[16].

Menurut Abdul Rokhim dan Khusnaini Romadhoni pada jurnal yang berjudul" Implementasi Metode Extreme Programming (XP) Pada Aplikasi Bank Sampah Bina Usaha Kalirejo (BUK)" di dapat kesimpulan bahwa aplikasi Bank Sampah Bina Usaha Kalirejo (BUK) secara fungsional mengeluarkan hasil yang sesuai dengan yang diharapkan. Dengan penerapan metode Extreme Programming (XP) pada aplikasi Bank Sampah Bina Usaha Kalirejo (BUK) ini dapat diselesaikan dengan mudah dan bisa memenuhi kebutuhan petugas Bank Sampah BUK[17].

Ida Bagus Gede Sarasvananda , I Komang Arya Ganda Wiguna dan Styawati pada jurnal yang berjudul" Pendekatan Metode Extreme Programming untuk Pengembangan Sistem Informasi Manajemen Surat Menyurat pada LPIK STIKI" di dapat kesimpulan Sitem Informasi Surat Menyurat LPIK STIKI dapat berjalan sesuai dengan yang diharapkan oleh pengguna sistem, hal tersebut dibuktikan dengan hasil dari pengujian dengan metode black box testing. Pendekatan metode Extreme Programming yang digunakan oleh peneliti dalam membangun sistem sangat membantu mempercepat pembangunan sistem dan terbukti efisien[18].

#### IV. KESIMPULAN DAN SARAN

#### *A. Kesimpulan*

Berdasarkan penelitian yang dilakukan oleh penulis mengenai perancangan sistem informasi pemasangan iklan koran maka dapat ditarik beberapa kesimpulan, Perancangan sistem informasi Pemasangan Iklan pada PT. Harian Topskor menggunakan extreme programming sistem yang dihasilkan dapat membantu Perusahaan dalam melakukan pengelolaan data pemasangan iklan karena dapat mengatasi kesalahan dalam pemborosan waktu dalam pengelompokkan data, dan kesalahan pencatatan/perhitungan atas transaksi yang terjadi sistem yang dibuat dengan metode pengembangan extreme programming juga lebih efektif dalam pengerjaan karena dapat menghasilkan aplikasi dengan tingkat efisiensi dari waktu target yang telah direncanakan.Dari sistem pemasangan iklan yang masih manual, ternyata banyak ditemui kelemahan-kelemahan seperti yang penulis uraikan pada bab sebelumnya dimana terjadi pemborosan waktu dalam pengelompokkan data,dan kesalahan pencatatan/perhitungan atas transaksi yang terjadi. Dengan adanya sistem pemasangan iklan dengan Java proses pengolahan data pemasangan iklan dan pembuatan laporan menjadi lebih efektif dan efisien. Dalam pembuatan laporan iklan yang penulis rancang ini berpedoman pada laporan iklan yang ada pada PT. Harian Topskor, dimana laporan iklan sebelumnya masih dikelola secara manual. Maka dengan adanya rancangan laporan ini semua permasalahan tersebut akan dapat teratasi dan informasi dapat diakses kapanpun.

#### *B. Saran*

Saran untuk pengembangan aplikasi ini dapat dilakukan secara realtime agar datanya dapat digunakan kapan saja saat dibutuhkan. Untuk merealisasikan aplikasinya membutuhkan kesiapan dan ketersediaan sumber daya

Volume 06, Nomor 02, Desember 2021 : 424 – 435

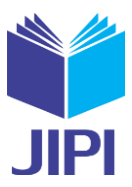

manusia di bidang infrastruktur teknologi informasi dan menjalin kelancaran transaksi interaksi personal dengan pihak akhir. Penelitian lebih lanjut dapat menambahkan isi keamanan ke halaman yang aman di halaman administrator (https), antisipasi injeksi pada java, Floading dan ancaman keamanan lainnya.

## DAFTAR PUSTAKA

- [1] R. P. Putra and I. Irwansyah, "Programmatic: strategi efektif pemasangan iklan di era digital," *Jurnal Studi Komunikasi (Indonesian Journal of Communications Studies)*, vol. 5, no. 3, pp. 812–838, Nov. 2021, doi: 10.25139/jsk.v5i3.3077.
- [2] I. Syafitri and K. Yulianto, "Pengaruh Iklan Instagram Terhadap Respons Konsumen," *Inter Community: Journal of Communication Empowerment |*, vol. 2, no. 1, pp. 31–44, 2020, [Online]. Available: https://www.slideshare.net/syiami/teori
- [3] R. Budi D, M. Nur A, and R. Haruna, "PERSONAL SELLING TABLOID BISNIS SULAWESI DALAM MENARIK MINAT PEMASANG IKLAN," 2020.
- [4] V. Yazia, "PENGARUH KUALITAS PRODUK, HARGA DAN IKLAN TERHADAP KEPUTUSAN PEMBELIAN HANDPHONE BLACKBERRY (Studi Kasus Blackberry Center Veteran Padang)," *economica*, vol. 2, no. 2, pp. 165–173, Jul. 2015, doi: 10.22202/economica.2014.v2.i2.229.
- [5] M. Asyidiq and S. Santoso, "PERANCANGAN SISTEM PEMASANGAN IKLAN ONLINE PADA APLIKASI E-COMMERCE (E-GEMANUSA) MENGGUNAKAN METODE RESTFUL API DAN FRAMEWORK LARAVEL," 2018. [Online]. Available: https://ejournal.lppm-unbaja.ac.id/index.php/saintek/article/view/99
- [6] E. D. Santoso and N. Larasati, "BENARKAH IKLAN ONLINE EFEKTIF UNTUK DIGUNAKAN DALAM PROMOSI PERUSAHAAN," *Jurnal Ilmiah Bisnis dan Ekonomi Asia*, vol. 13, no. 1, pp. 28–36, May 2019, doi: 10.32812/jibeka.v13i1.99.
- [7] S. Ananda Pratiwi and D. Hidayat, "IKLAN LAYANAN MASYARAKAT COVID-19 DI MEDIA SOSIAL DAN PERILAKU MASYARAKAT DI JAWA BARAT," *Jurnal Ilmiah Ilmu Komunikasi*, vol. Vol. 17, no. Nomor 2, pp. 71–82, 2020.
- [8] J. Atika, R. Minawati, and A. EkoBudi, "IKLAN LAYANAN MASYARAKAT PEDULI SAMPAH," 2018. [9] I. Carolina and A. Supriyatna, "PENERAPAN METODE EXTREME PROGRAMMING DALAM PERANCANGAN APLIKASI PERHITUNGAN KUOTA SKS MENGAJAR DOSEN," 2019. Accessed: Nov. 21, 2021. [Online]. Available: https://journals.upi-
- yai.ac.id/index.php/ikraith-informatika/article/view/306/198 [10] Dwiky Andika, "Apa itu Extreme Programming ," *IT-JURNALCOM*, 2018. https://www.it-jurnal.com/apa-itu-extreme-programming/ (accessed Nov. 22, 2021).
- [11] F. Fatoni and D. Irawan, "Implementasi Metode Extreme Programming dalam Pengembangan Sistem Informasi Izin Produk Makanan," *Jurnal Sisfokom (Sistem Informasi dan Komputer)*, vol. 8, no. 2, pp. 159–164, Aug. 2019, doi: 10.32736/sisfokom.v8i2.679.
- [12] A. Supriyatna, "METODE EXTREME PROGRAMMING PADA PEMBANGUNAN WEB APLIKASI SELEKSI PESERTA PELATIHAN KERJA," *JURNAL TEKNIK INFORMATIKA*, vol. 11, no. 1, pp. 1–18, May 2018, doi: 10.15408/jti.v11i1.6628.
- [13] T. Gumelar, R. Astuti, and A. Trio Sunarni, "SISTEM PENJUALAN ONLINE DENGAN METODE EXTREME PROGRAMMING," 2017.
- [14] A. Trisnadoli, "Implementasi Extreme Programming (XP) Agile Software Development pada Pengembangan Sistem Informasi KELUARGAKU," vol. 6, no. 2, pp. 305–311, 2021, doi: 10.32493/informatika.v6i2.10088.
- [15] A. Fatoni and D. Dwi, "RANCANG BANGUN SISTEM EXTREME PROGRAMMING SEBAGAI METODOLOGI PENGEMBANGAN SISTEM," vol. 3, no. 1, 2016, [Online]. Available: http://developdottxt.
- [16] A. Pratama and R. Febryansyah, "PENERAPAN METODE WATERFALL BERBASIS WEB PADA APLIKASI PEMASANGAN IKLAN KORAN.'
- [17] A. Rokhim *et al.*, "IMPLEMENTASI METODE EXTREME PROGRAMMING (XP) PADA APLIKASI BANK SAMPAH BINA USAHA KALIREJO (BUK)," *Jurnal Insand Comtech*, vol. 5, no. 1, 2020.
- [18] I. Bagus Gede Sarasvananda and I. Komang Arya Ganda Wiguna, "Pendekatan Metode Extreme Programming untuk Pengembangan Sistem Informasi Manajemen Surat Menyurat pada LPIK STIKI," vol. 6, no. 2, pp. 258–267, 2021, doi: 10.32493/informatika.v6i2.9482.